# Catalyst固定組態交換器的復原密碼

## 目錄

簡介 必要條件 需求 採用元件 慣例 背景資訊 復原程式 相關資訊

## 簡介

本檔案介紹Cisco Catalyst第2層和Cisco Catalyst第3層固定組態交換器的密碼復原程式。

## 必要條件

## 需求

本文件沒有特定需求。

## 採用元件

本檔案是以交換器2900XL/3500XL、2940、2950/2955、2960、2970、3550、3560和3750系列為 基礎。

本文中的資訊是根據特定實驗室環境內的裝置所建立。文中使用到的所有裝置皆從已清除(預設 )的組態來啟動。如果您的網路運作中,請確保您瞭解任何指令可能造成的影響。

## 慣例

如需文件慣例的詳細資訊,請參閱思科技術提示慣例。

## 背景資訊

本文件將介紹 Cisco Catalyst 第 2 層固定配置交換器 2900XL/3500XL、2940、2950/2955、2960 和 2970 系列的密碼復原程序,以及 Cisco Catalyst 第 3 層固定組態交換器 3550、3560 和 3750 系列。

## 復原程式

要恢復口令,請執行以下操作:

- 將終端機或具有終端模擬的 PC(例如超級終端機)連接到交換器的主控台連接埠。使用以下 1. 終端機設定:每秒位元數(鮑率):9600資料位:8同位:無停止位元:1流量控制 :Xon/Xoff**注意**:有關佈線和將終端機連線到主控台連線埠的其他資訊,請參[閱將終端機連線](https://www.cisco.com/c/zh_tw/support/docs/switches/catalyst-6000-series-switches/10600-9.html#Cat1900) [到Catalyst交換器上的主控台連線埠。](https://www.cisco.com/c/zh_tw/support/docs/switches/catalyst-6000-series-switches/10600-9.html#Cat1900)
- 2. 拔下電源線。
- 3. 開啟交換器電源並進入 $_{\rm switch}$ :提示**若使用 2900XL、3500XL、2940、2950、2960、2970、** 3550、3560 和 3750 系列交換器,請執行以下操作:按住位於前面板左側的「模式」按鈕 ,同時將電源線重新接上交換器。註:LED位置可能因型號而異。

Catalyst 3524XL

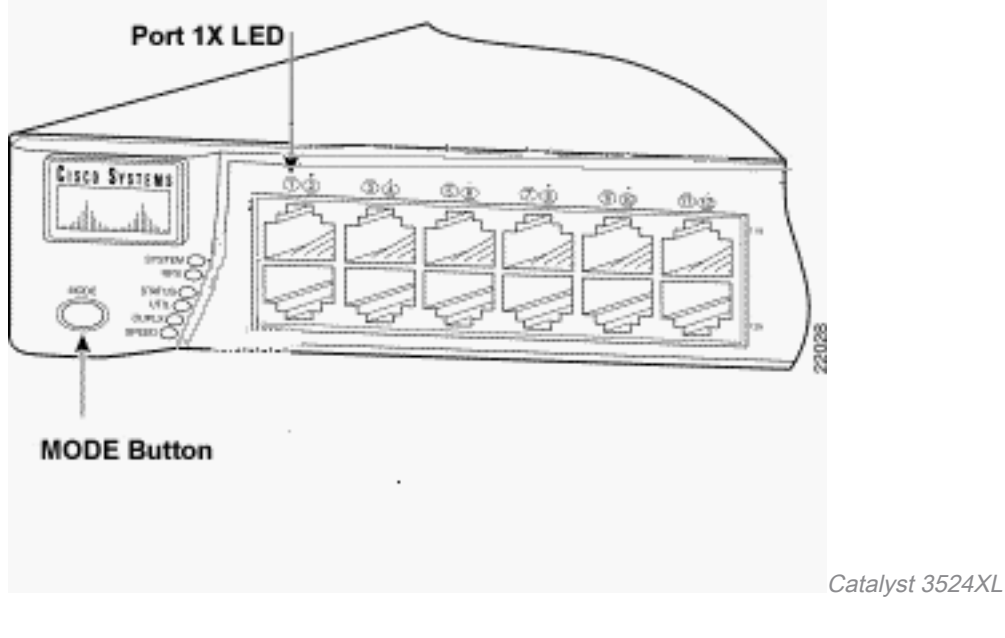

### Catalyst 2950-24

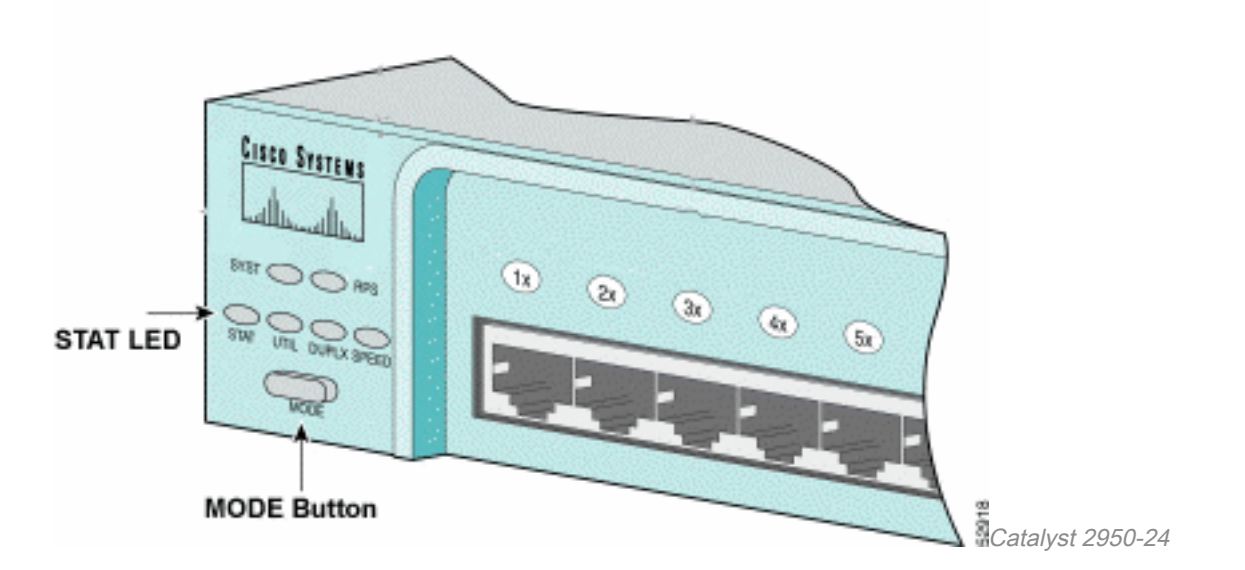

### 僅適用於 2955 系列交換器:

Catalyst 2955 系列交換器無法使用外部模式按鈕進行密碼復原。而是交換器開機載入器會基於密碼 復原目的,使用Break鍵偵測來停止自動開機順序。Break 按鍵順序取決於使用的終端應用程式和作 業系統。在Windows 2000上執行的超級終端機使用Ctrl + Break。在執行UNIX的工作站上,Break鍵 是Ctrl-C。如需詳細資訊,請參閱密碼復原期間的標準 Break 按鍵順序組合。

下一個範例在2955上使用超級終端機進入switch:模式。

C2955 Boot Loader (C2955-HBOOT-M) Version 12.1(0.0.514), CISCO DEVELOPMENT TEST VERSION Compiled Fri 13-Dec-02 17:38 by madison WS-C2955T-12 starting... Base ethernet MAC Address: 00:0b:be:b6:ee:00 Xmodem file system is available. Initializing Flash... flashfs[0]: 19 files, 2 directories flashfs[0]: 0 orphaned files, 0 orphaned directories flashfs[0]: Total bytes: 7741440 flashfs[0]: Bytes used: 4510720 flashfs[0]: Bytes available: 3230720 flashfs[0]: flashfs fsck took 7 seconds. ...done initializing flash. Boot Sector Filesystem (bs:) installed, fsid: 3 Parameter Block Filesystem (pb:) installed, fsid: 4

**\*\*\* The system will autoboot in 15 seconds \*\*\* Send break character to prevent autobooting.**

*!--- Wait until you see this message before !--- you issue the break sequence. !--- Ctrl+Break is entered using Hyperterm.* The system has been interrupted prior to initializing the flash file system to finish loading the operating system software: flash\_init load\_helper boot **switch:** 4.發出flash\_init指令。

#### switch: **flash\_init** Initializing Flash... flashfs[0]: 143 files, 4 directories flashfs[0]: 0 orphaned files, 0 orphaned directories flashfs[0]: Total bytes: 3612672 flashfs[0]: Bytes used: 2729472 flashfs[0]: Bytes available: 883200 flashfs[0]: flashfs fsck took 86 seconds ....done Initializing Flash. Boot Sector Filesystem (bs:) installed, fsid: 3 Parameter Block Filesystem (pb:) installed, fsid: 4 switch:

*!--- This output is from a 2900XL switch. Output from !--- other switches will vary slightly.*

#### 5.發出load\_helper指令。

switch: **load\_helper** switch: 6.發出dir flash: 命令。

註:請確保在dir flash後鍵入冒號(:)。

交換器檔案系統隨即顯示:

!--- This is the current version of software. 4 -rwx 1131 <date> config.text

!--- This is the configuration file. 5 -rwx 109 <date> info 6 -rwx 389 <date> env\_vars 7 drwx 640 <date> html 18 -rwx 109 <date> info.ver 403968 bytes available (3208704 bytes used) switch: !--- This output is from a 3500XL switch. Output from !--- other switches will vary slightly.

#### 1. 輸入rename flash:config.text flash:config.old 以重新命名配置檔案。 switch: rename flash: config.text flash: config.old

 $\sin t$  cwitch:

```
!--- The config.text file contains the password
1--- definition.
```
#### 2. 發出boot指令以啟動系統。

switch: boot

```
Loading "flash:c3500x1-c3h2s-mz.120-5.WC7.bin"...###############################
File "flash:c3500xl-c3h2s-mz.120-5.WC7.bin" uncompressed and installed, entry po
int: 0x3000
executing...
```
!--- Output suppressed. !--- This output is from a 3500XL switch. Output from other switches !--- will vary slightly.

#### 3. 顯示提示時輸入「n」 以中止初始組態對話方塊。

--- System Configuration Dialog ---At any point you can enter a question mark '?' for help. Use ctrl-c to abort configuration dialog at any prompt. Default settings are in square brackets '[]'. Continue with configuration dialog? [yes/no]: n

!--- Type "n" for no. Press RETURN to get started. !--- Press Return or Enter. Switch> !---The Switch> prompt is displayed.

- 4. 交換器顯示提示時, 輸入 en 以進入啟用模式。 Switch>en  $S$ witch#
- 5. 輸入rename flash:config.old flash:config.text, 將組態檔重新命名為其原始名稱。 Switch#rename flash:config.old flash:config.text Destination filename [config.text]

!--- Press Return or Enter. Switch#

#### 6. 將組態檔複製到記憶體中。

Switch#copy flash: config.text system: running-config Destination filename [running-config]?

!--- Press Return or Enter. 1131 bytes copied in 0.760 secs Swl#

此時組態檔會重新載入。

7. 覆寫您不知道的目前密碼。選擇至少包含一個大寫字母、一個數字和一個特殊字元的強式密碼 。**註**:覆寫所需的密碼。您無需覆寫所有提及的密碼。 Swl#configure terminal

!--- To overwrite existing secret password Swl(config)#enable secret

!--- To overwrite existing enable password Swl(config)#enable password

!--- To overwrite existing vty password Swl(config)#line vty 0 15 Sw1(config-line)#password

*!--- To overwrite existing console password* Sw1(config-line)#**line con 0** Sw1(config-line)#**password**

使用 write memory 指令將執行中的組態寫入組態檔。 8.

```
Sw1#write memory
Building configuration...
[OK]
Sw1#
```
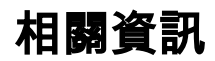

・<u>[思科技術支援與下載](https://www.cisco.com/c/zh_tw/support/index.html?referring_site=bodynav)</u>

### 關於此翻譯

思科已使用電腦和人工技術翻譯本文件,讓全世界的使用者能夠以自己的語言理解支援內容。請注 意,即使是最佳機器翻譯,也不如專業譯者翻譯的內容準確。Cisco Systems, Inc. 對這些翻譯的準 確度概不負責,並建議一律查看原始英文文件(提供連結)。